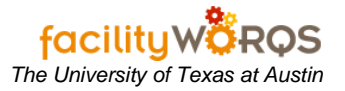

## **PROCEDURE**

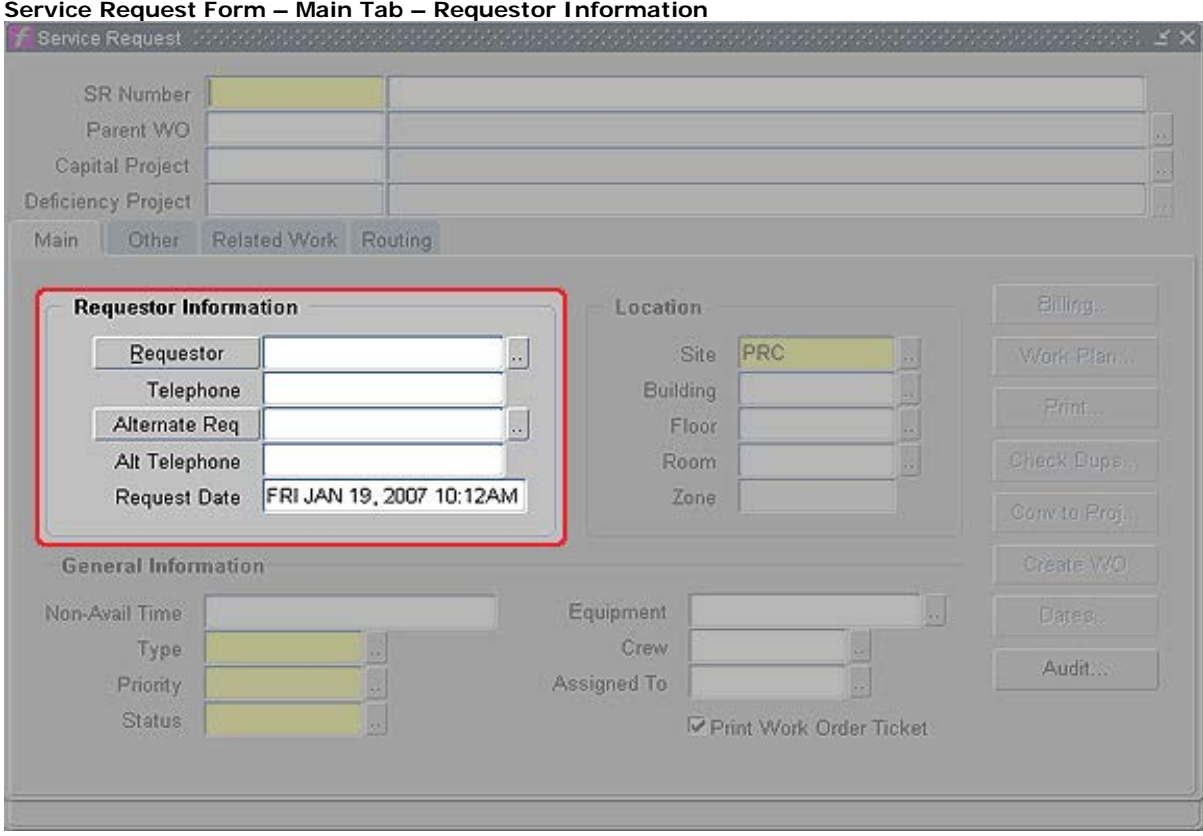

- a) The Requestor is the person who initiates the work request, or is the contact for the work to be performed; this individual's name and number will be printed on the Work Order Ticket.
	- i) To make a selection from the Requestor list:
		- (1) Place the cursor in the Requestor field of the Service Request form.
		- (2) Type the first three letters of the person's LAST name, and click "Snake Eyes" (or F9) to pull up a matching list of values.
		- (3) Highlight the appropriate Requestor and then click OK or double-click; the Requestor and Telephone fields in the Service Request will be populated for you.
		- (4) If you have more than one choice that looks "correct", select the Requestor with the most complete information.
	- ii) If you don't find the Requestor you're looking for in the list:
		- (1) Click Cancel to close the Requestors window.
		- (2) With the cursor still in the Requestor field, type LASTNAME\_FIRSTNAME\_MIDDLEINITIAL.
		- (3) It's okay to leave off the Middle Initial if you don't know it, but do be sure to use the Requestor's real name rather than a nickname: Example: "JESUS" is correct, "CHUY" is not.
		- (4) When you tab out of the Requestor field, you will see a prompt that says "This requestor does not exist in the system. Proceed?" - click OK.
		- (5) Enter the phone number in the Telephone field.

## **Using Requestor Fields** *The University of Texas at Austin*

- (6) You've now added the Requestor and his Phone Number to the Requestor Table.
- iii) For those of you who are familiar with how Requestor names appear in the Requestor table:
	- (1) Place the cursor in the Requestor field of the Service Request form.
	- (2) Type enough characters of the last name to uniquely identify the Requestor entry.
	- (3) Hit tab, and the Requestor and Telephone fields will be populated for you.
	- (4) Examples:

Type "HARA" and tab. Requestor will be filled in with "HARASIMOWITZ\_ANN\_M", and Telephone with "512-232-1064".

Type "HAR" and tab. FAMIS will prompt you to select from a List of Values because there are several entries that begin with "HAR".